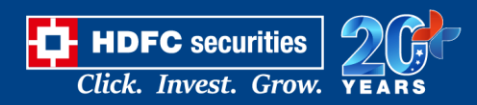

# **Pre-requisites to perform before opening "Link to Excel" feature in watchlist:**

- Link to excel to work on Windows 7 and above 32-64 bit OS, would not work on Mac and any other OS's.
- Would need .Net Framework runtime on the client machine (this is mostly pre installed in case of latest OS's).
- It would work with Microsoft Excel add in on MS Excel 2007 (32 and 64 bit version) and above.
- It will require 4.5 and above version .net Framework
- If using in office network, and antivirus is also running in; then the UAT and Prod url's to be excluded in the exclusion rule.

## **1) Macros would not work in read only mode.**

Right click properties and tick unblock option in the below Security option.

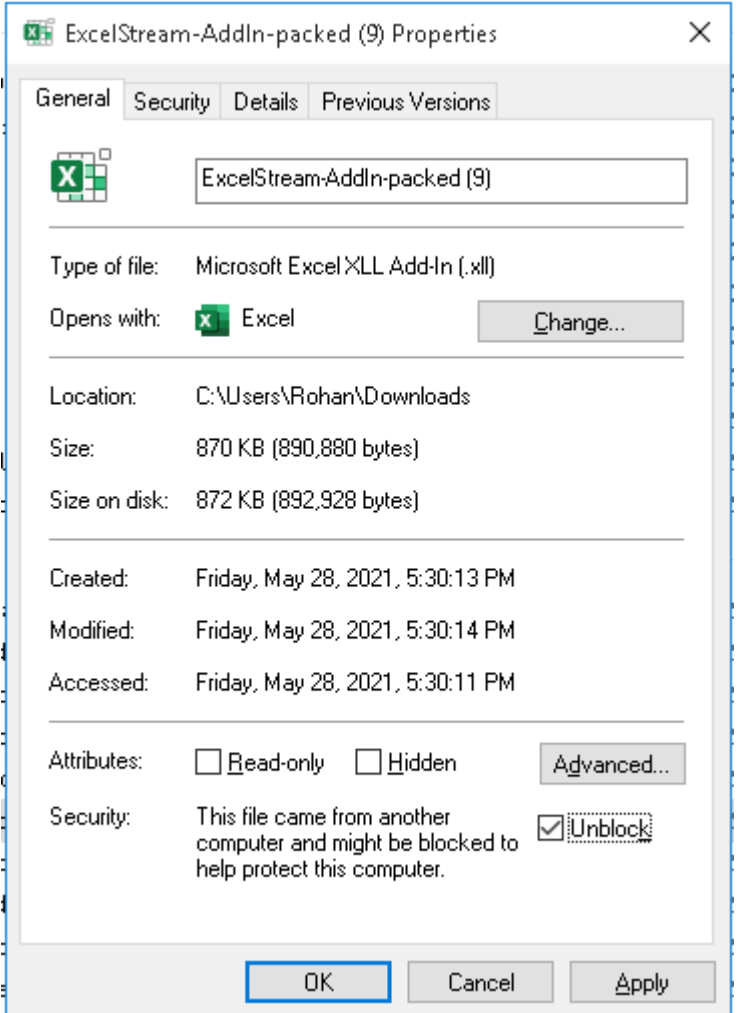

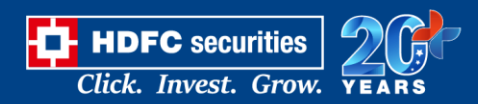

#### **2) Check MS Excel version is it 32 Bit or 64 Bit..**

- 1.1 Click the File tab.
- 1.2 Click on Account.
- 1.3 Click on "About Excel" and find version on top.
- 1.4 Microsoft Excel v2007 (32 bit 64 bit) and above is supported.
- 1.5 Open Office and Mac OS X Microsoft Excel is not supported.

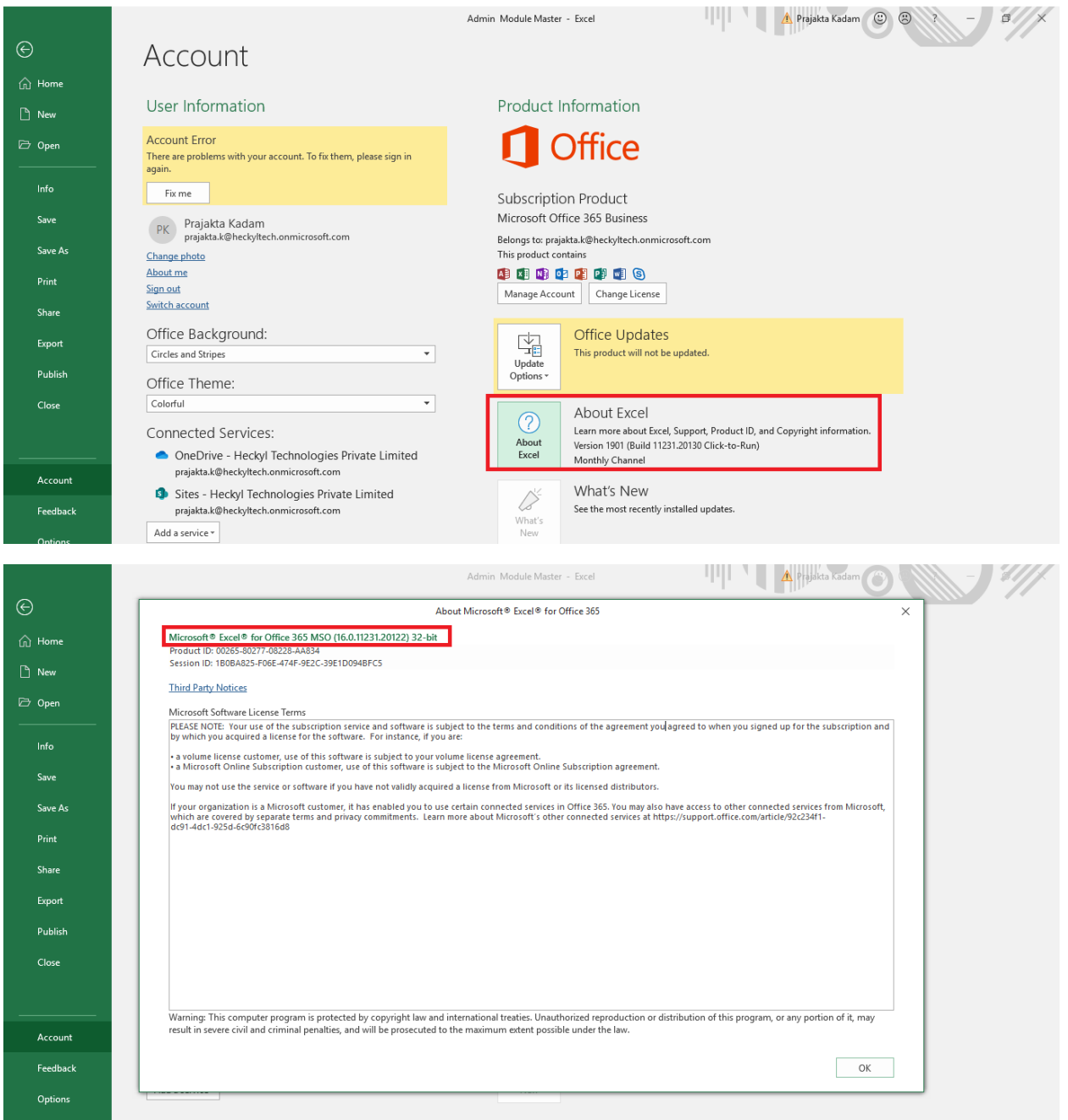

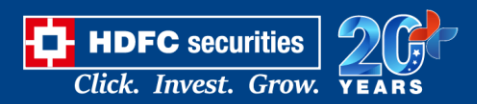

### **3) Enable all macros from Excel setting.**

2.1 Click the File tab.

2.3 Click Options.

2.3 Click Trust Center, and then click Trust Center **Settings**.

- 2.4 In the Trust Center, click **Macro Settings**.
- 2.5 Click on "Enable all macros" and click on "Ok".

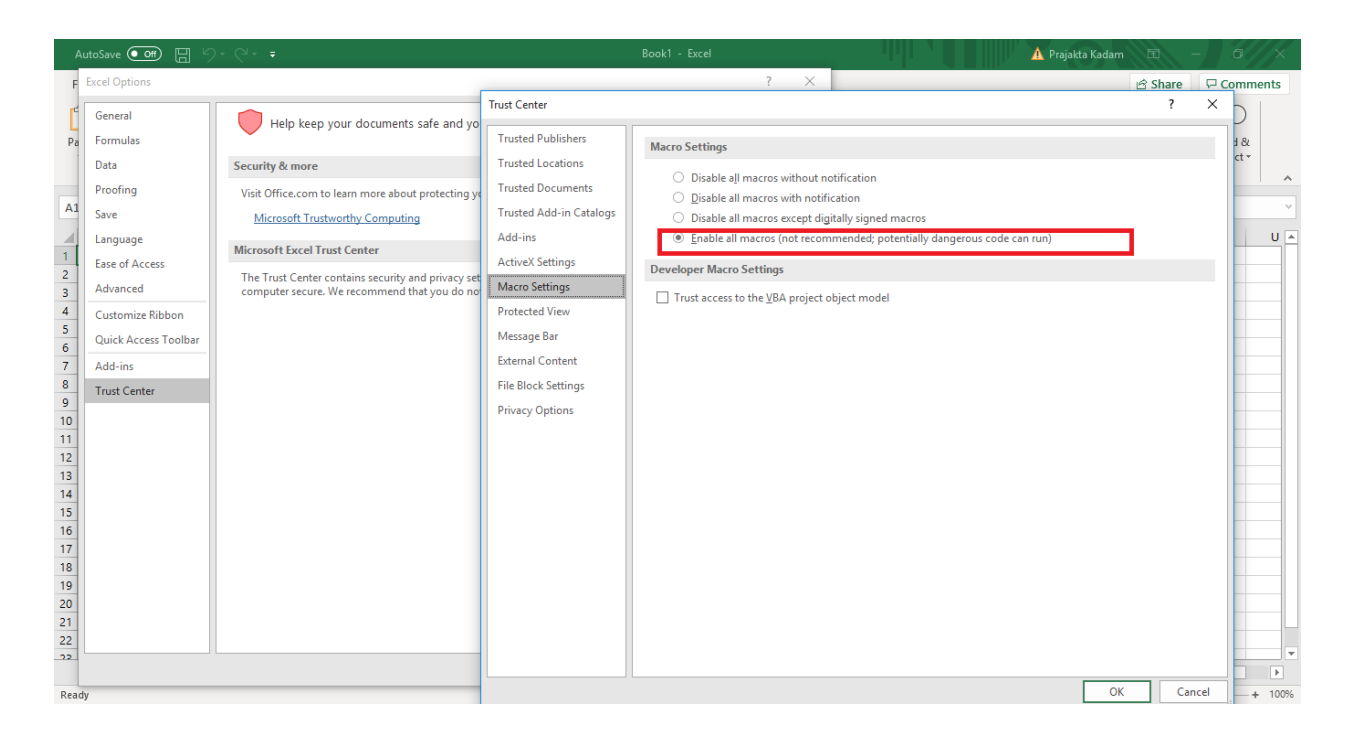

#### **4) Other Macro Setting in excel.**

- 2.1 Click the File tab.
- 2.4 Click Options.
- 2.3 Click Trust Center, and then click Trust Center **Settings**.
- 2.4 In the Trust Center, click **Macro Settings**.
- 2.5 Check "Trust access to the VBA project object model" option.

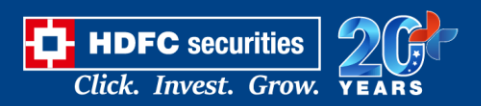

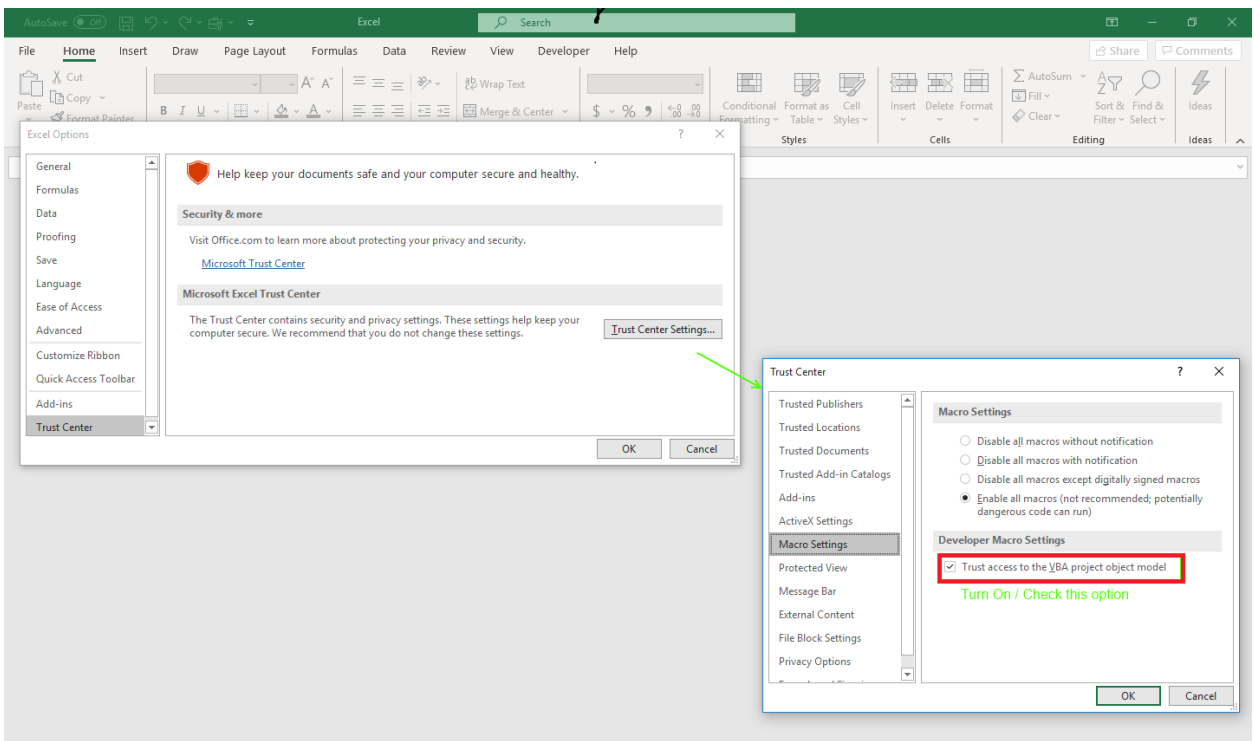